## **Running an Award Status Report or Project Status Report in CUFS**

## Award Status Report (ASR)

The ASR provides a live-time, top level report on the expenditure charged against an award set against the associated budget headings. This includes both lead Department and all sub Departments assigned to the award.

Access is through the CUFS Grants Module. To run this report, select the 'Request – Run' option on the left hand navigation page, per the screenshot below. This can be added to the 'top ten list', and will appear there as 'Requests : Submit'.

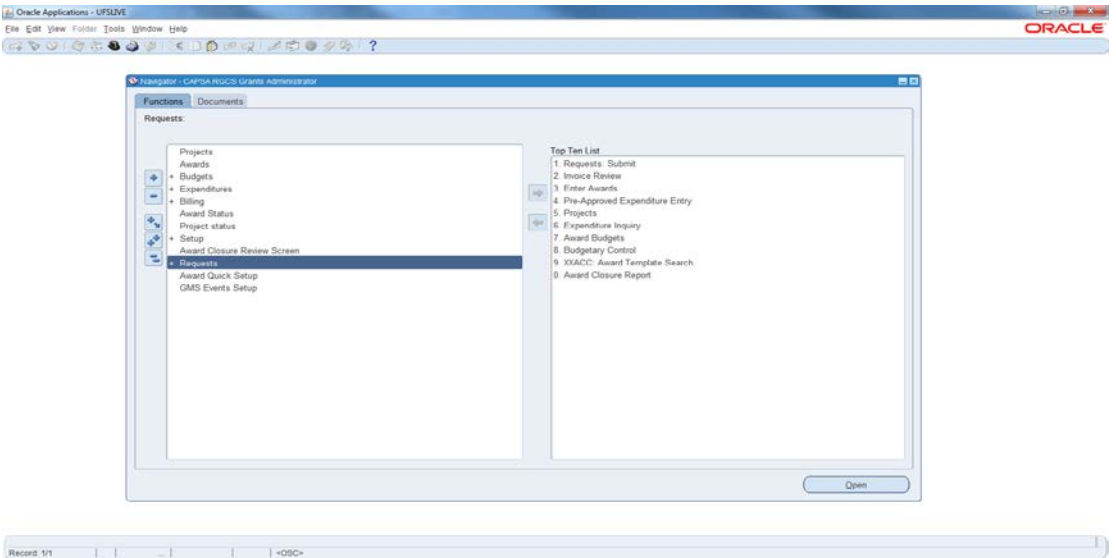

Once this option is selected, the following screen will become available.

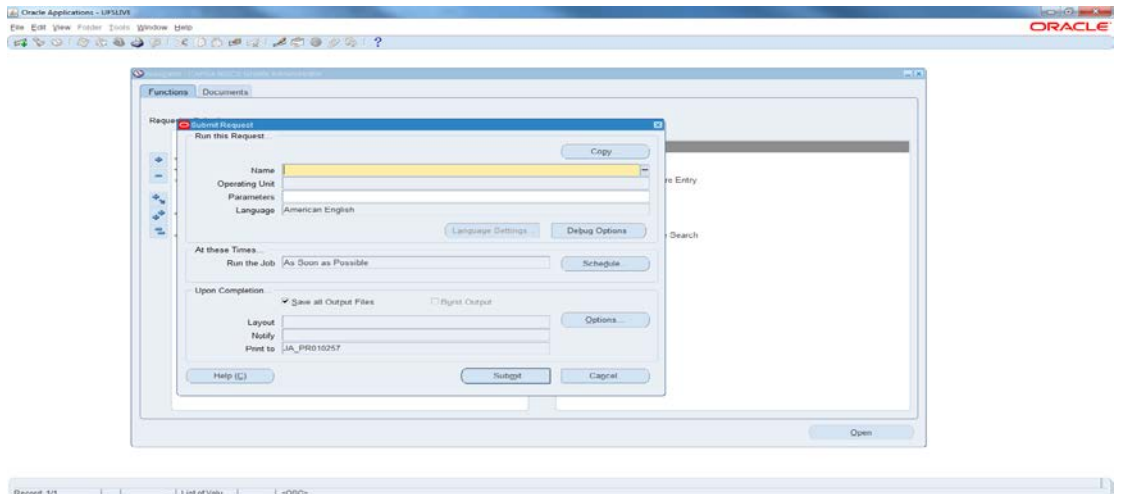

Under the 'Name' parameter, the report titled 'GMS: Award Status Report (UFS)' should be selected. There will then be a prompt for the Award Number, and an option to show detail, which defaults to 'N'.

This default view will display expenditure at an upper, summarised level, for example 'Staff Costs'.

Amending to 'Y' will display expenditure at a lower level, for example Stipends, Wages, Salaries.

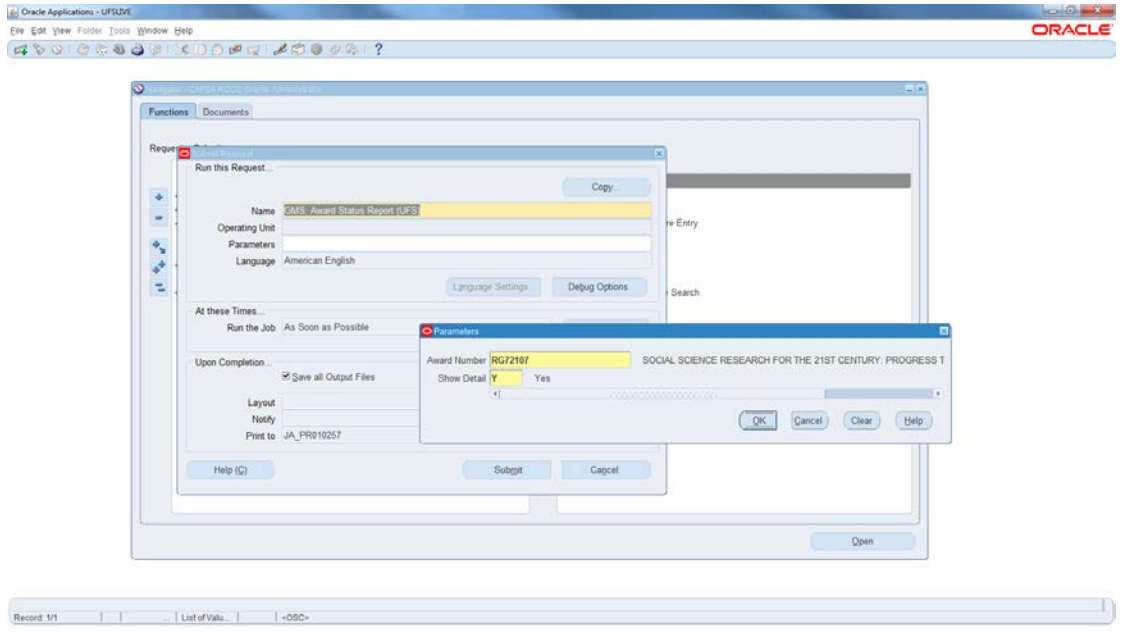

Click 'OK', and then at the bottom of the Submit Request screen select 'Submit'. This will run the report with your selected Print Options.

The report will look similar to the below screenshot, and as well as budgetary information also includes information on the award, such as start, end and close dates.

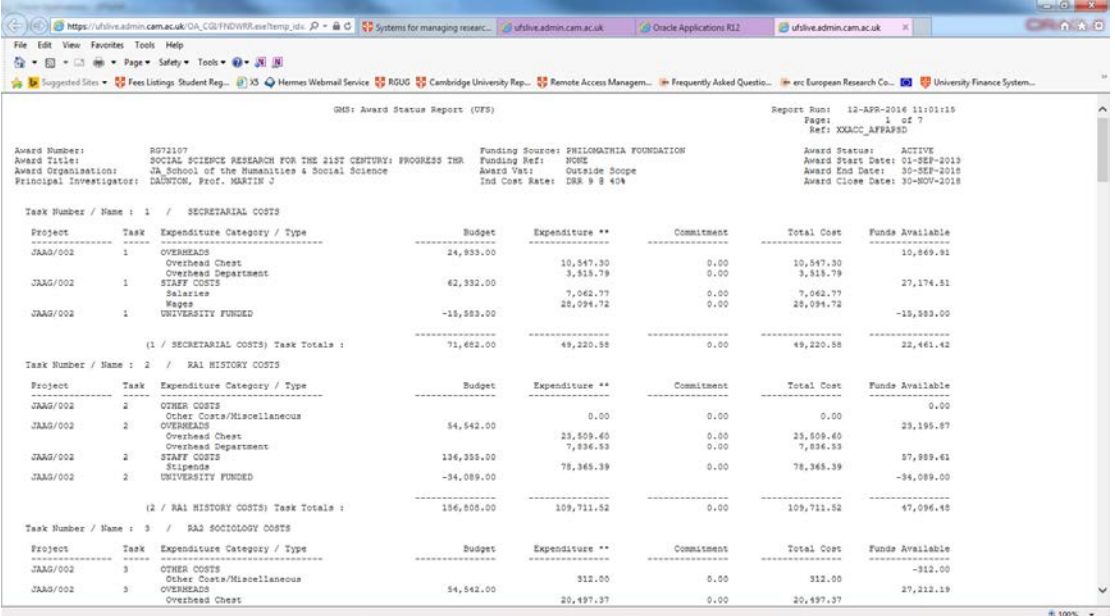

## 'Project Status Report' (PSR)

The information contained in a PSR is similar to that of the ASR, but there are two key differences to these reports. Firstly, the PSR displays only the expenditure relating to one project code, as opposed to an entire award. Secondly, it is updated overnight, rather than being live.

Nonetheless, this is a useful tool for Departments that are not the lead on an award, and so do not have access to the ASR.

As with the above instructions, select 'Request – Run', and then under 'Name' select the option : 'GMS: Project Status Report (UFS)'

Under Parameters, the Project Code is required, and again the option for 'Show detail' is given. An additional parameter, 'Display Tasks' is presented, which defaults to 'Y'. Selecting 'N' will give a summary that is not split by tasks, which is not recommended.

The PSR displays information in a similar manner to the ASR, as below:

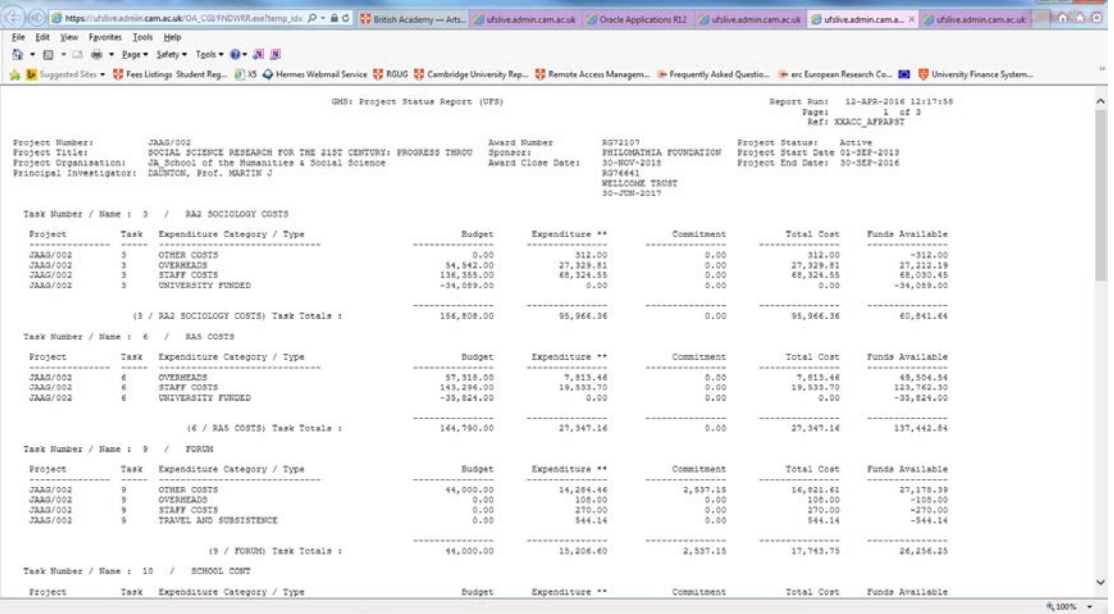